## WePay - issuing a refund within merchant center

This article applies to:

[Pro](http://bit.ly/2WNQ7vw) [Max](https://keap.com/keap-max)

> WePay closed its UK operations in August 2023. Customers will not be able to add a new WePay connection to their Keap account. There will be more information to come.

Most refunds are able to be [processedvia](http://help.keap.com/help/issue-a-refund) the contact's order record in your Keap app. However, there can be situations where the refund is done directly through WePay merchant center.

If a refund is processed directly through the WePay merchant center, it will not reflect on the contact's order in Keap. However, you can manually apply a refund to the contact's order for reporting. For more information, **[click](http://help.keap.com/help/issue-a-refund) here**

Refunds that are older than 60 days and/or amounts of \$5,000 or more cannot be refunded though your merchant center. In these cases contact **[support](https://classic-infusionsoft.knowledgeowl.com/help/contact-support)** to make a request to process the refund.

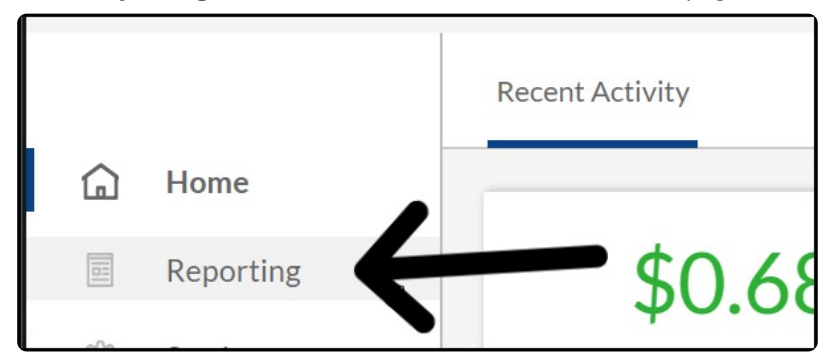

1. Click "**Reporting"** in the menu on the left-hand side of the page

2. Locate the payment you wish to refund and click the link under"**From/To**"

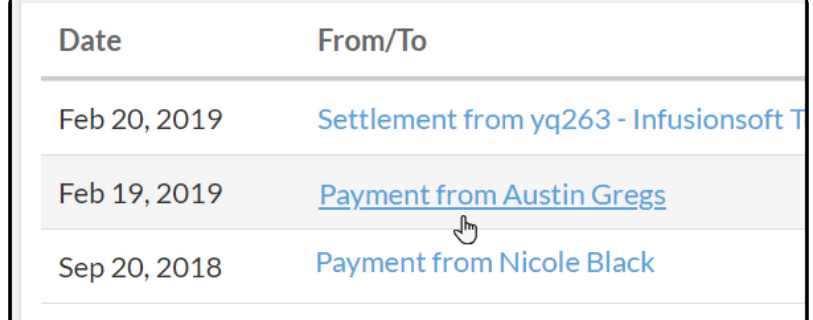

## 3. Click "**Issue Refund**"

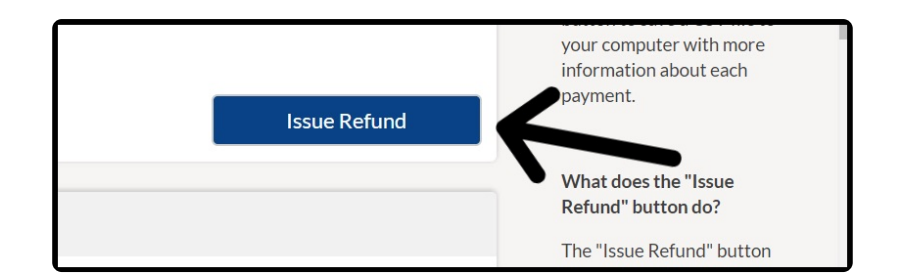

**Note**: If the charge is still pending the "**Issue Refund**" button will not be visible on this page.

4. Click "**Confirm**" to process the refund

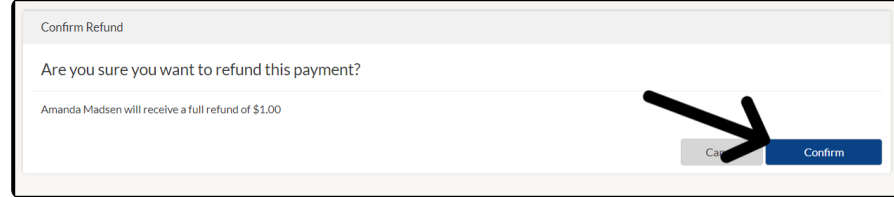